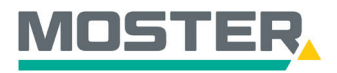

# **Online-Ticker** Stand Juli 2023

## **Benutzerprofile**

### **Verwalten & Anlegen der Benutzer im Online-Shop**

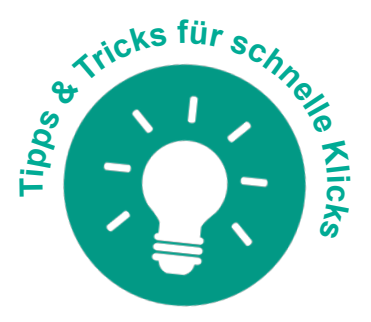

#### **Wussten Sie schon...?**

…dass Sie beliebig viele Benutzer anlegen, Adminrechte vergeben und generell die Benutzerkonten verwalten können?

### **Und das in Echtzeit, 24/7!**

#### **Wie geht das?**

- Sie melden sich in unserem Online-Shop an.
- Klicken Sie oben rechts auf das dunkelgraue "Männchen".
- Anschließend öffnet sich ein Fenster mit verschiedenen Auswahlmöglichkeiten. Hier wählen Sie die "Benutzerprofile" per Mausklick aus.
- Es öffnet sich die Auflistung aller angelegten Benutzerprofile. Hier wählen Sie den betreffenden Namen aus. Jetzt können Sie als Admin weitere Adminrechte vergeben oder andere Einstellungen vornehmen, wie z. B. die Shopnutzung/das Bestellen/das Vergeben von Bestelllimits usw. oder den Benutzer auch löschen.
- Sie wollen einen neuen Benutzer anlegen? Dann klicken Sie oben auf das "+".
- Vergeben Sie Zugangsdaten/Logindaten.
- Füllen Sie die Pflichtfelder unter dem Reiter "Persönliche Angaben" aus und klicken Sie auf Speichern. Jetzt ist der Benutzer angelegt und aktiv.
- Für weitere Einstellungen, was der Benutzer alles im Shop machen und sehen darf, gehen Sie unter den Reiter "Erweiterte Einstellungen" und klicken Sie dann auch hier im Anschluss auf Speichern.

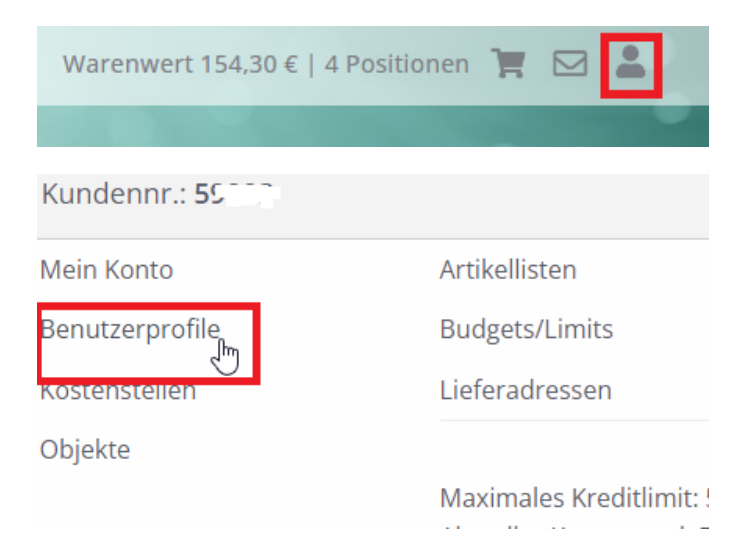

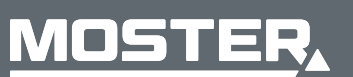

**MOSTER Elektrogroßhandel** Persönlich. Kompetent. Nah.

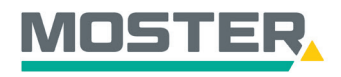

## **Online-Ticker** Stand Juli 2023

### Benutzerprofile

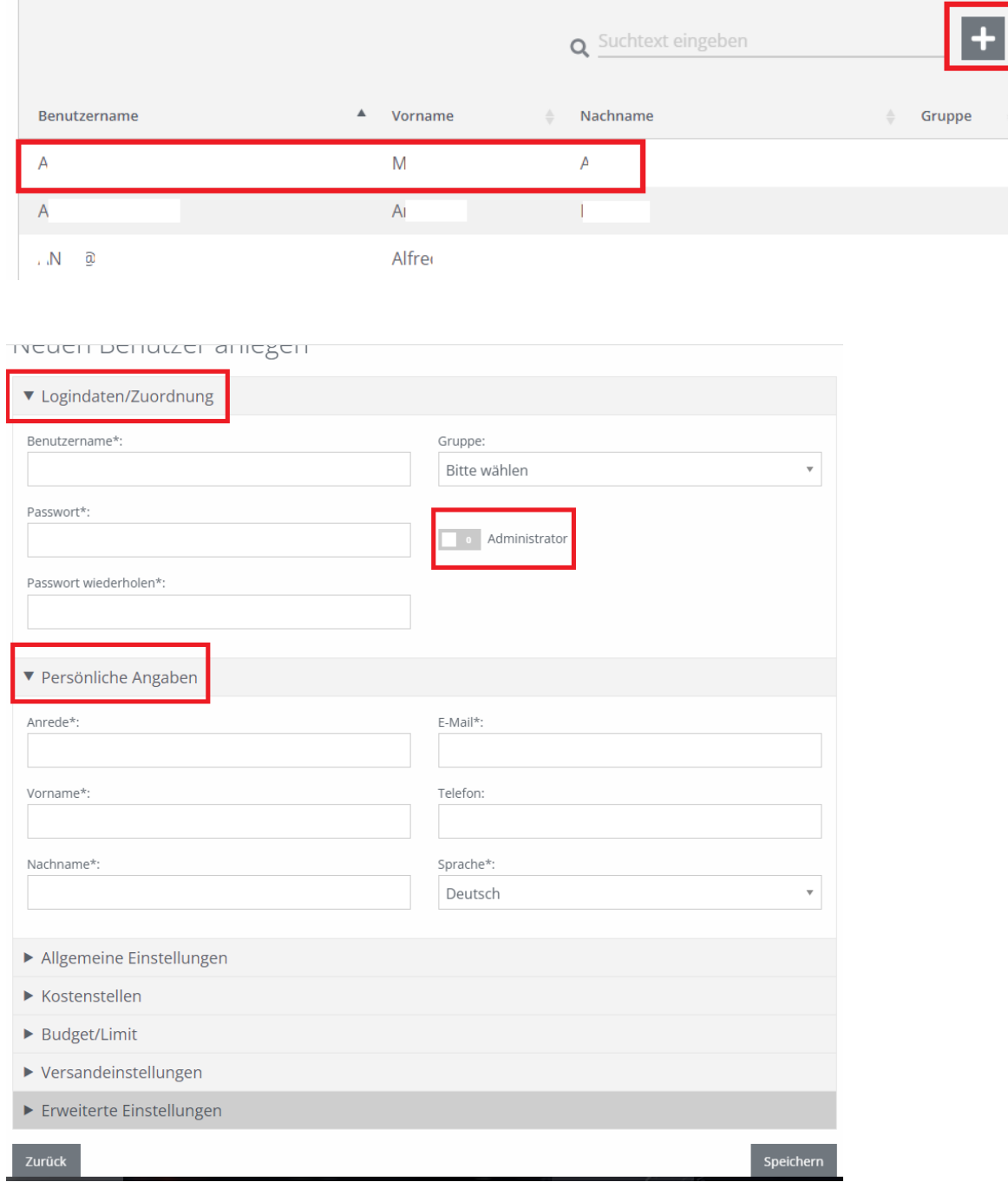

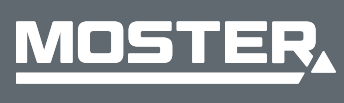

**MOSTER Elektrogroßhandel** Persönlich. Kompetent. Nah.

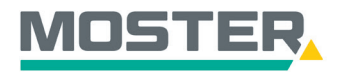

## **Online-Ticker** Stand Juli 2023

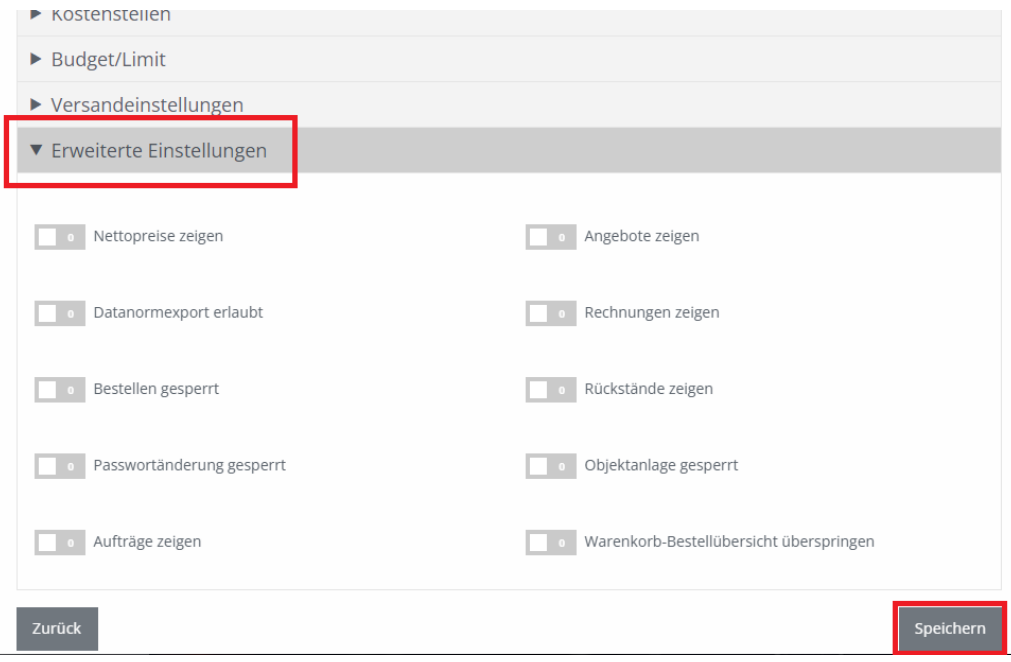

#### Benutzerprofil bearbeiten

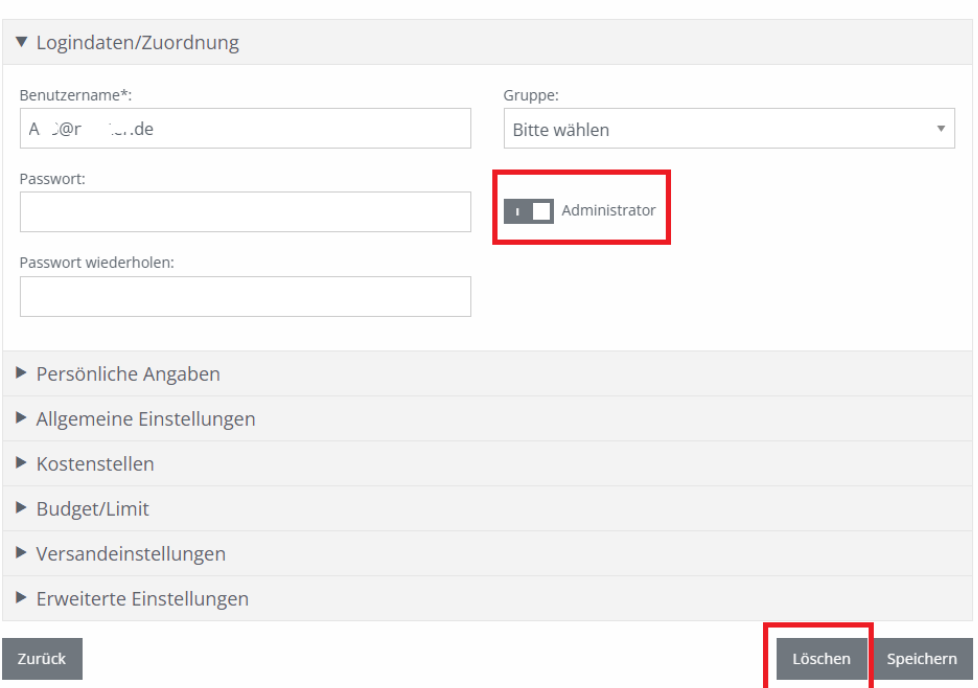

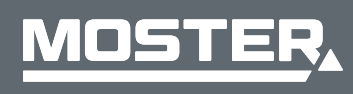